# 電子書 操作手册

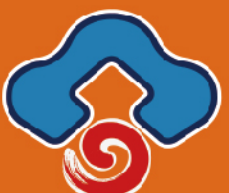

客語古文詩詞教材

目錄

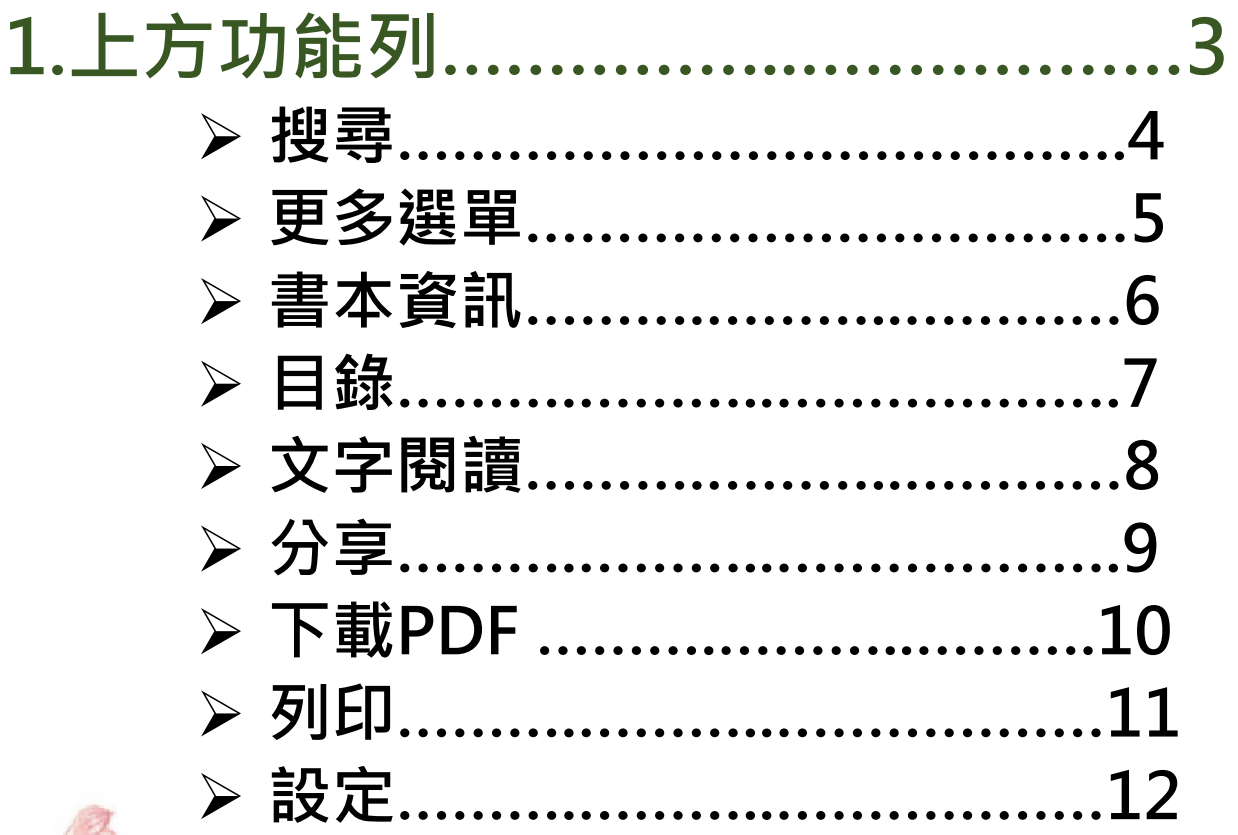

 $\mathbf{1}$ 

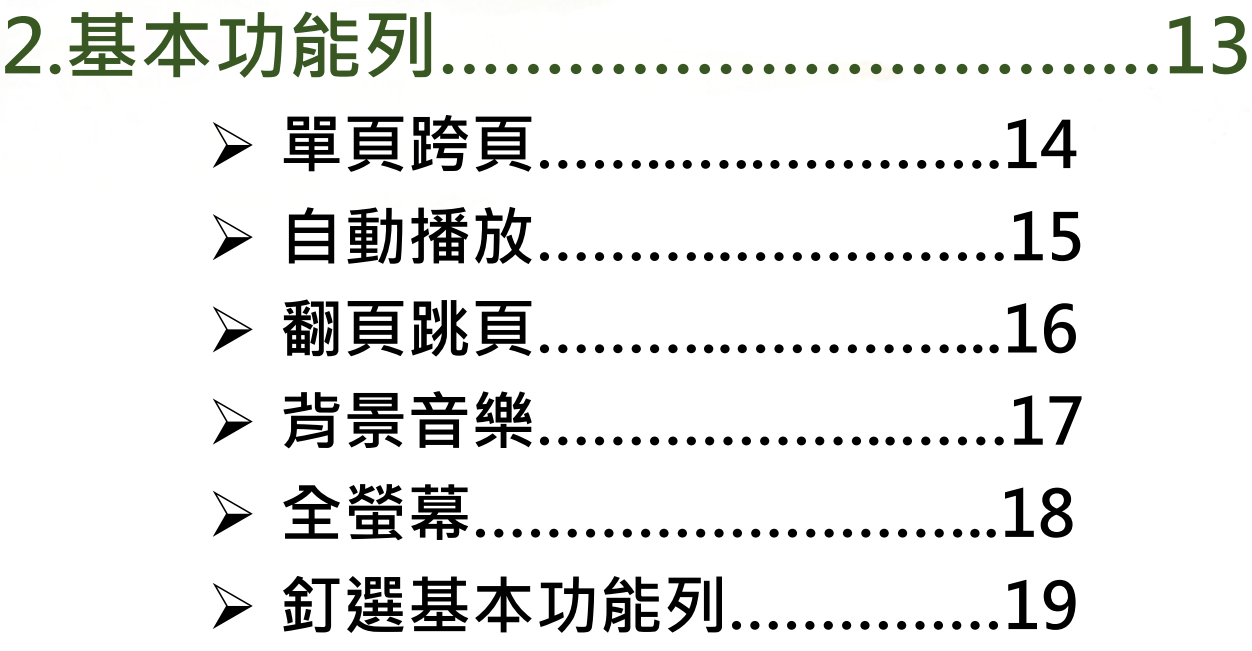

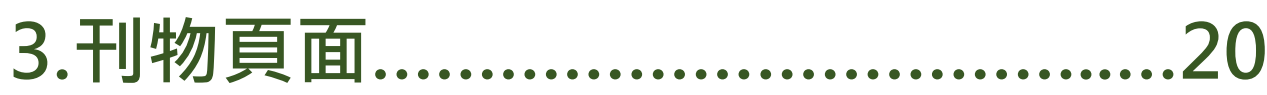

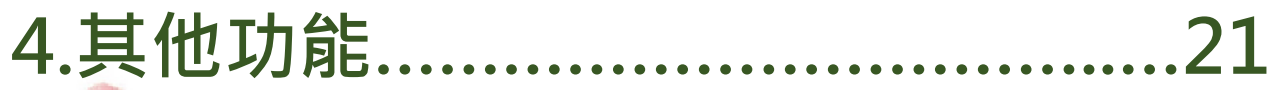

# **上方功能列**

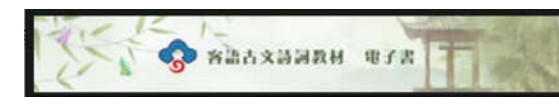

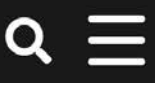

- **1. 上方功能列會自動隱藏,滑鼠移動至上方 即可開啟。**
- **2. 左側圖示為電子書LOGO。**
- **3. 點擊右側 搜尋 後,輸入關鍵字即可搜尋。**
- **4. 為更多選單。**

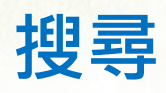

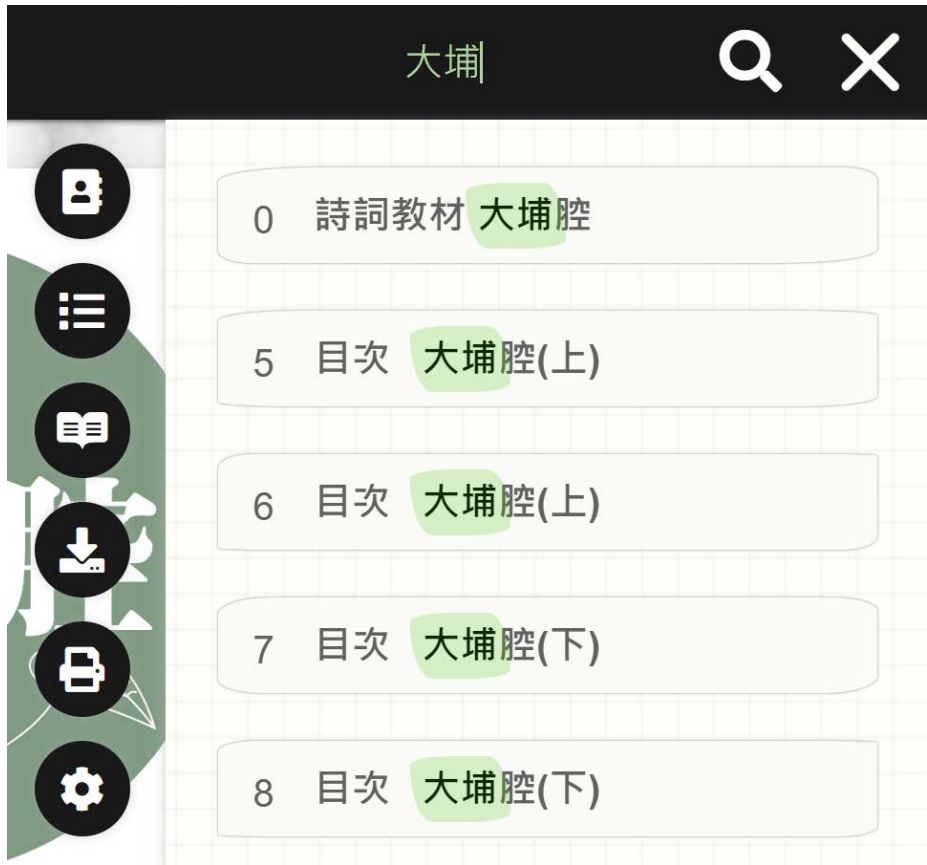

#### **輸入關鍵字後,下方會出現相關 的頁面,點擊後即可到達該頁面。**

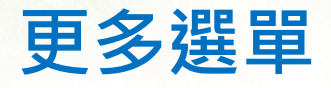

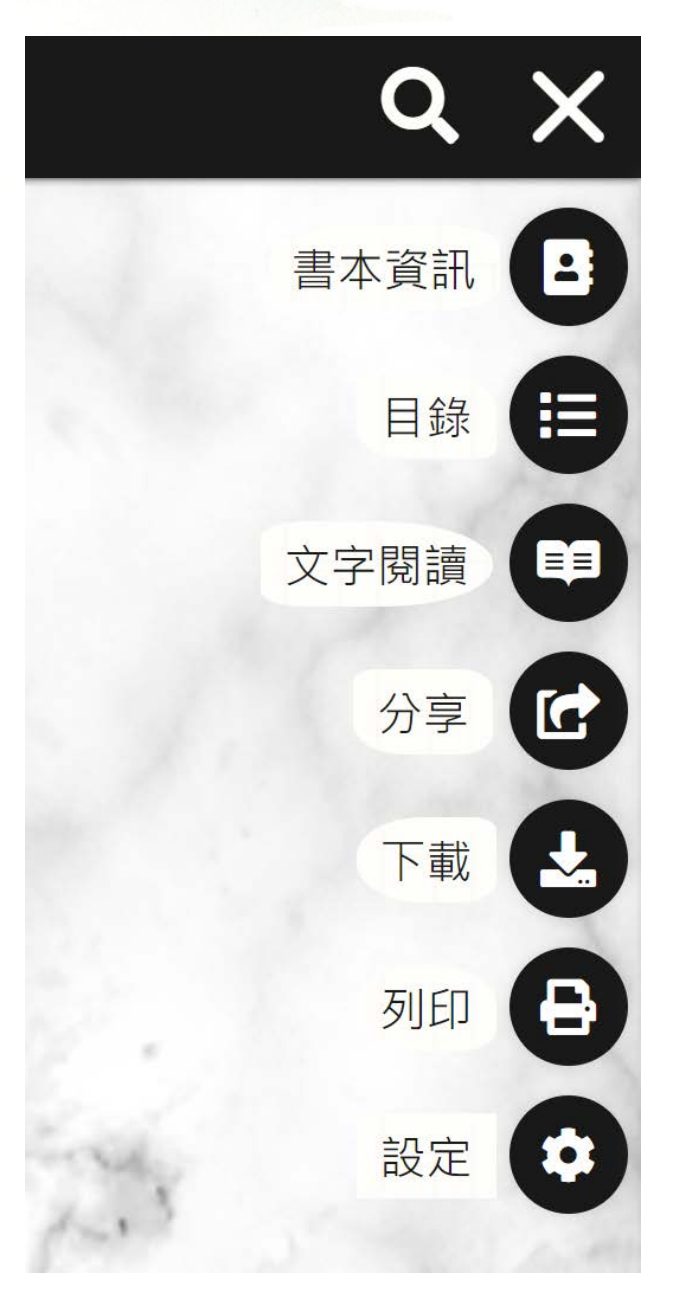

**點擊更多選單,將自動顯示可使用的工 具,包含 書本資訊、目錄、文字閱讀、 分享、下載、列印、設定等。**

**點擊 X 即可關閉更多選單。**

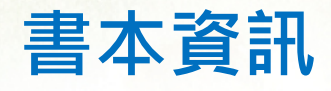

Q X 客語古文詩詞教材 電子  $\mathbf{e}$ 書 (大埔腔) iE 客家委員會 為讓國高中小學生透過客語領略古文詩 詞之美·並增加客語教材的豐富度·本 會擬依十二年國民基本教育課程綱要, 規劃適合不同年級國文 (國語)課之古 文詩詞教材, 以五種客語: 四縣腔、海 陸腔、大埔腔、饒平腔、詔安腔錄製、 製成電子書,提供作為客語教學之補充 教材,並將置於哈客網路學院供民眾學 習使用,提升對客語的興趣。

#### **顯示刊物名稱、作者、刊物簡介。**

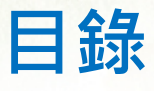

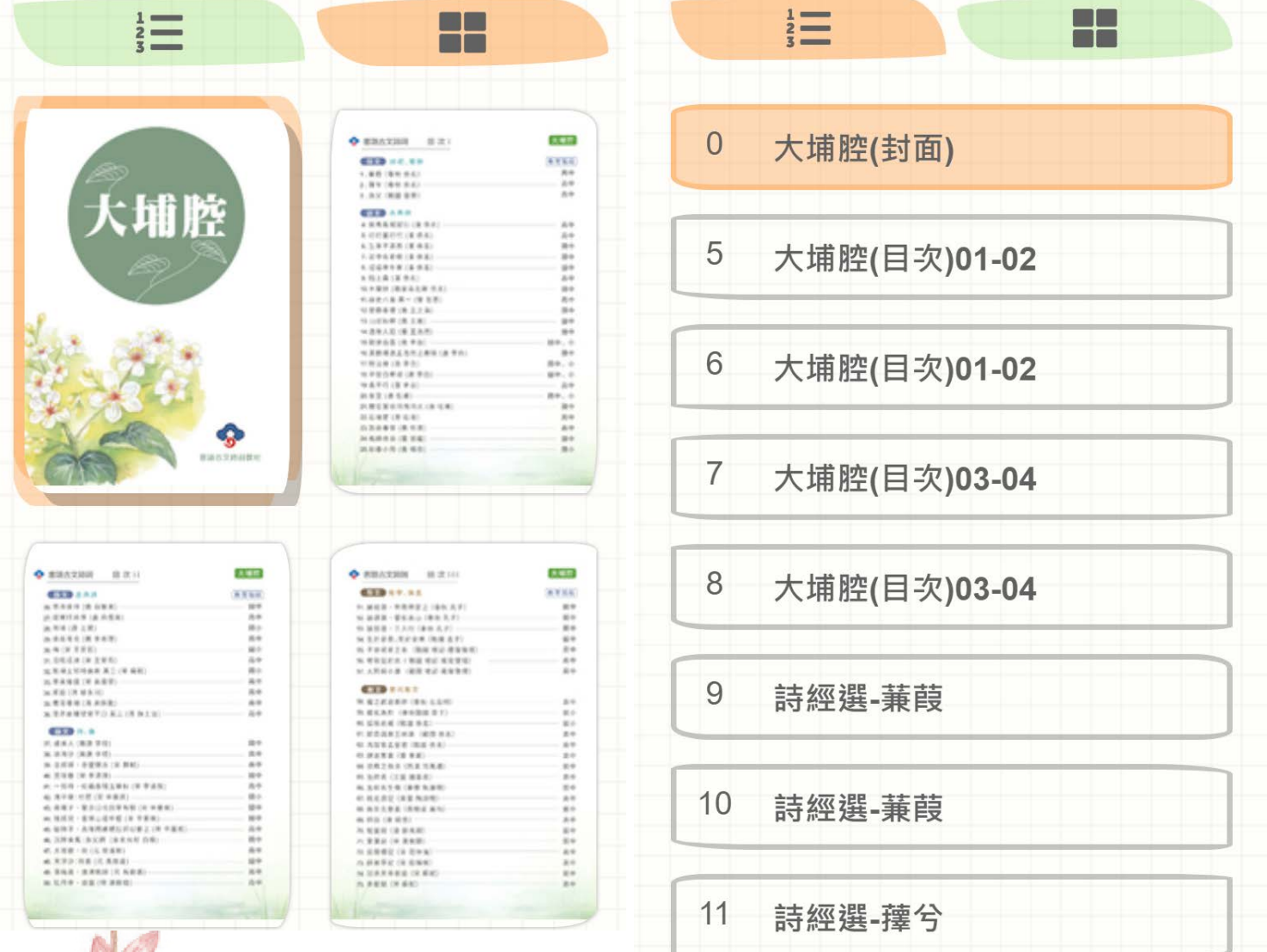

### **顯示書本目錄,點擊後即可到達該 頁面。**

#### **依照使用者喜好可選擇 文字目錄 或 縮圖目錄。**

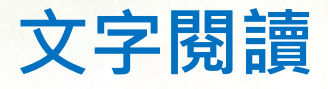

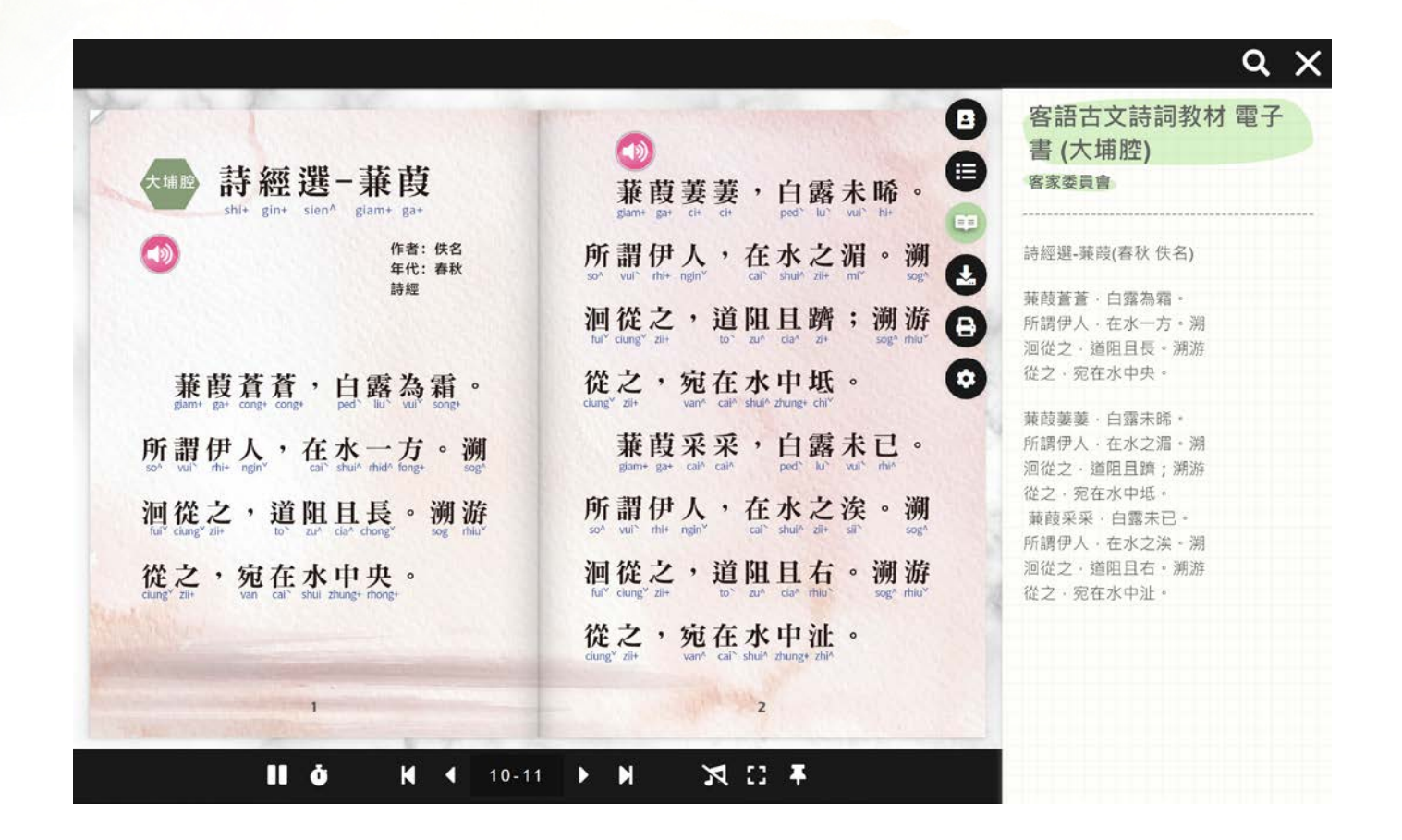

**顯示頁面的文字內容。**

**可以搭配頁面一起閱讀,前面介紹的 搜尋功能也可以搜尋到這裡的文字。**

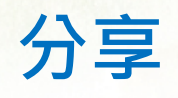

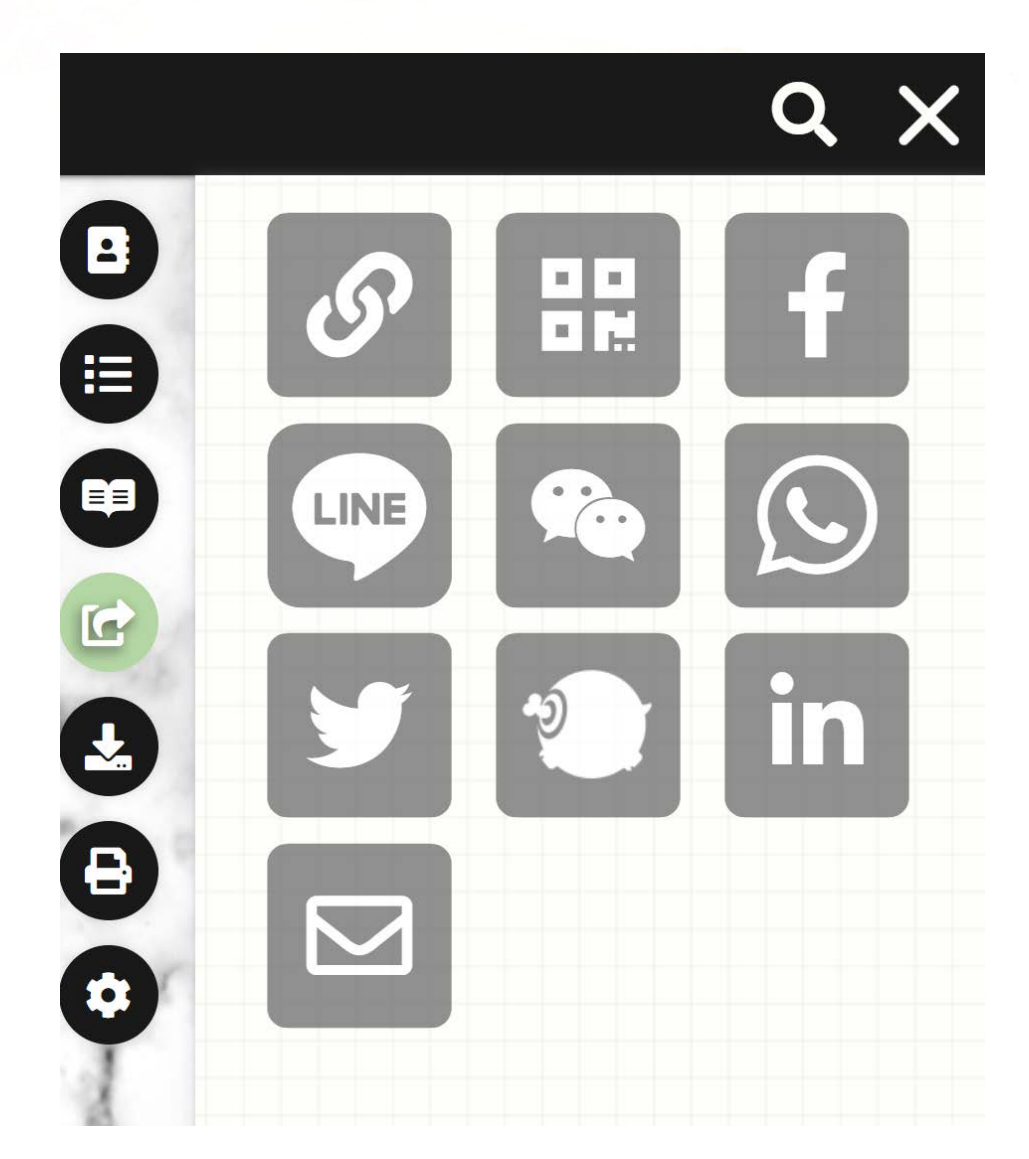

**可透過複製網址、QRCode、社群 等分享電子書。**

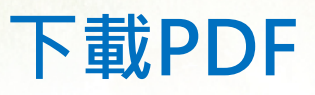

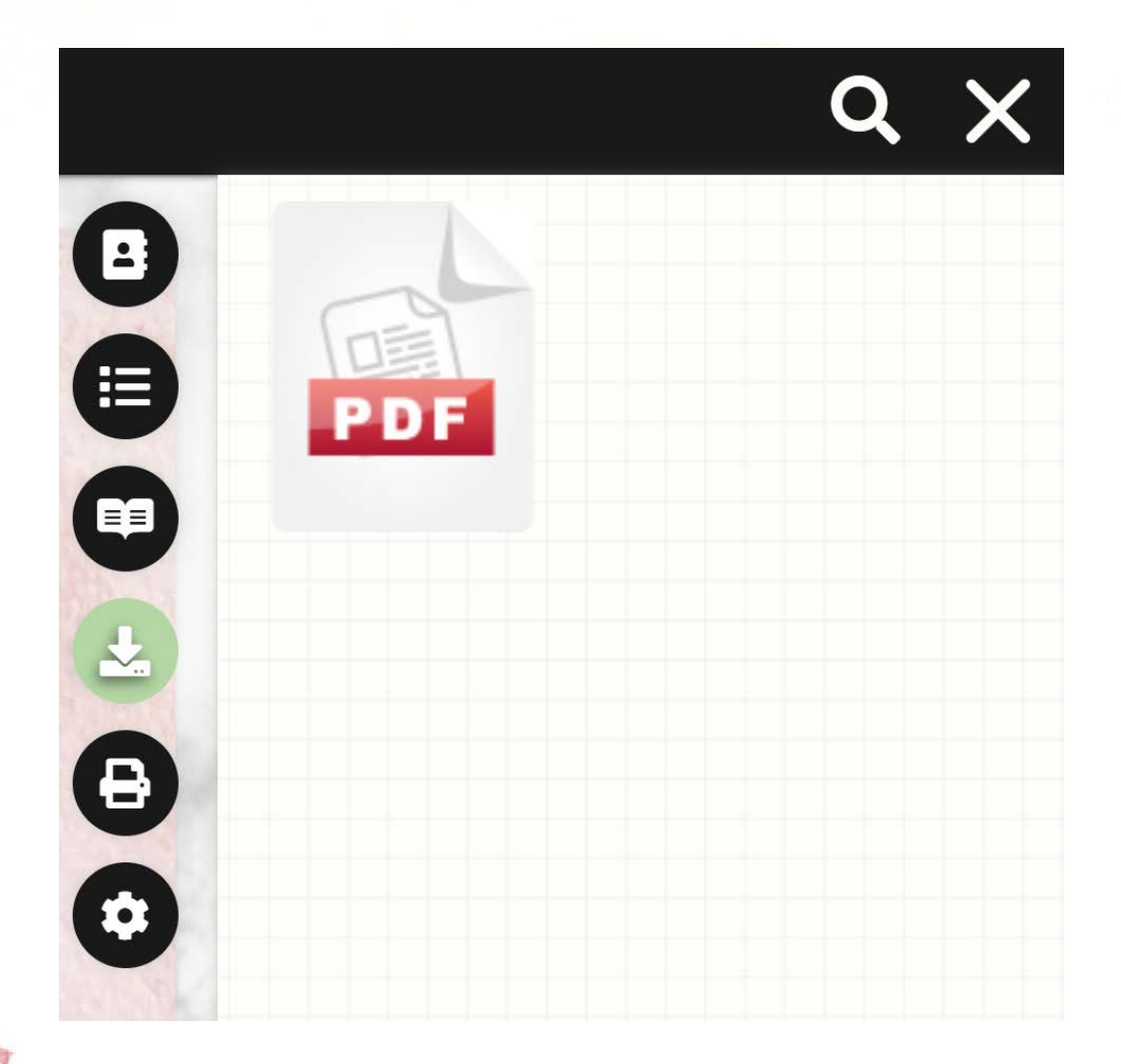

### **點擊後即可下載電子書的PDF。**

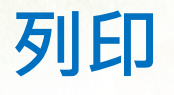

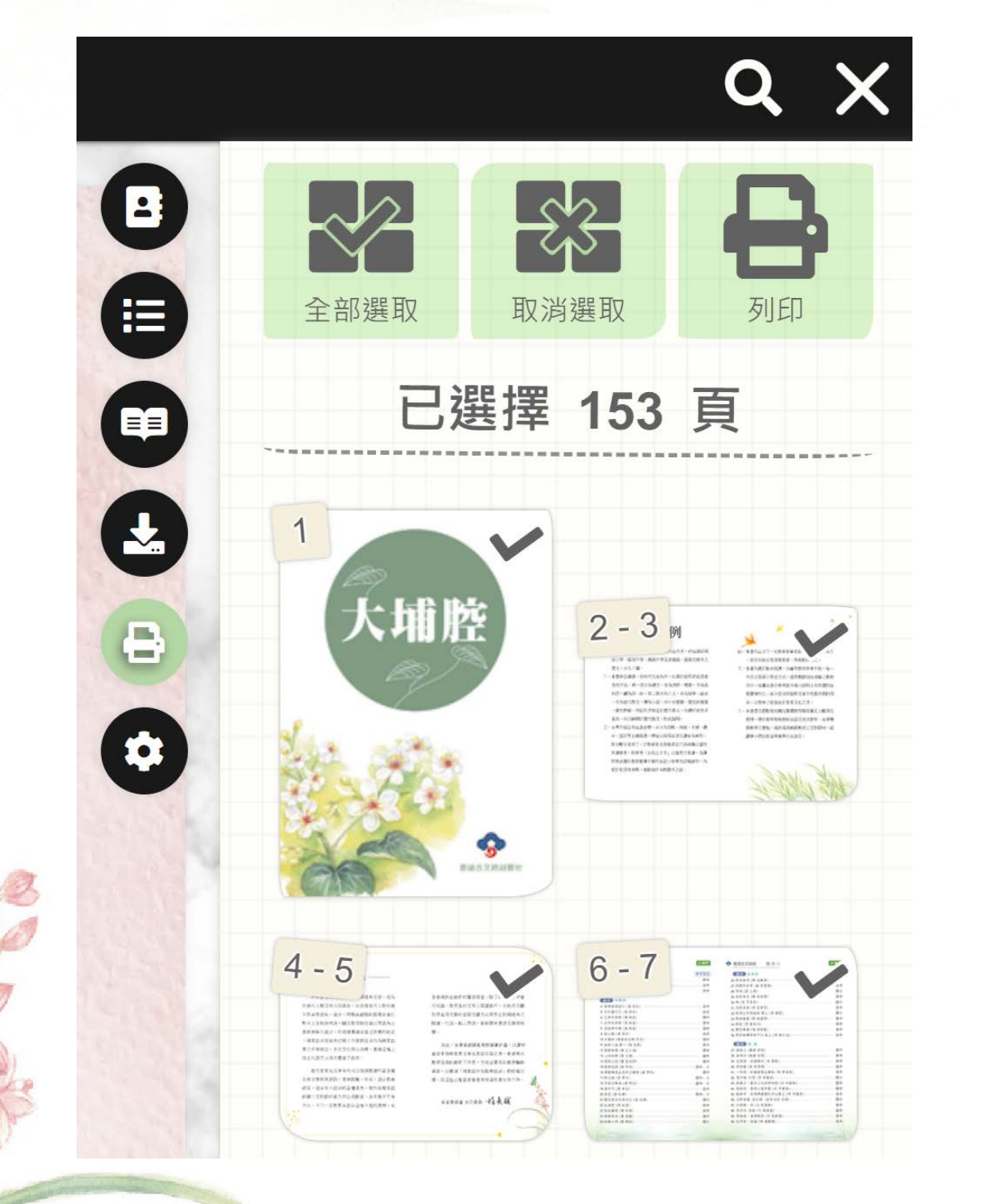

**可選擇列印的頁面,可 單頁選取、全部 選取、取消選取等。**

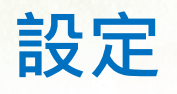

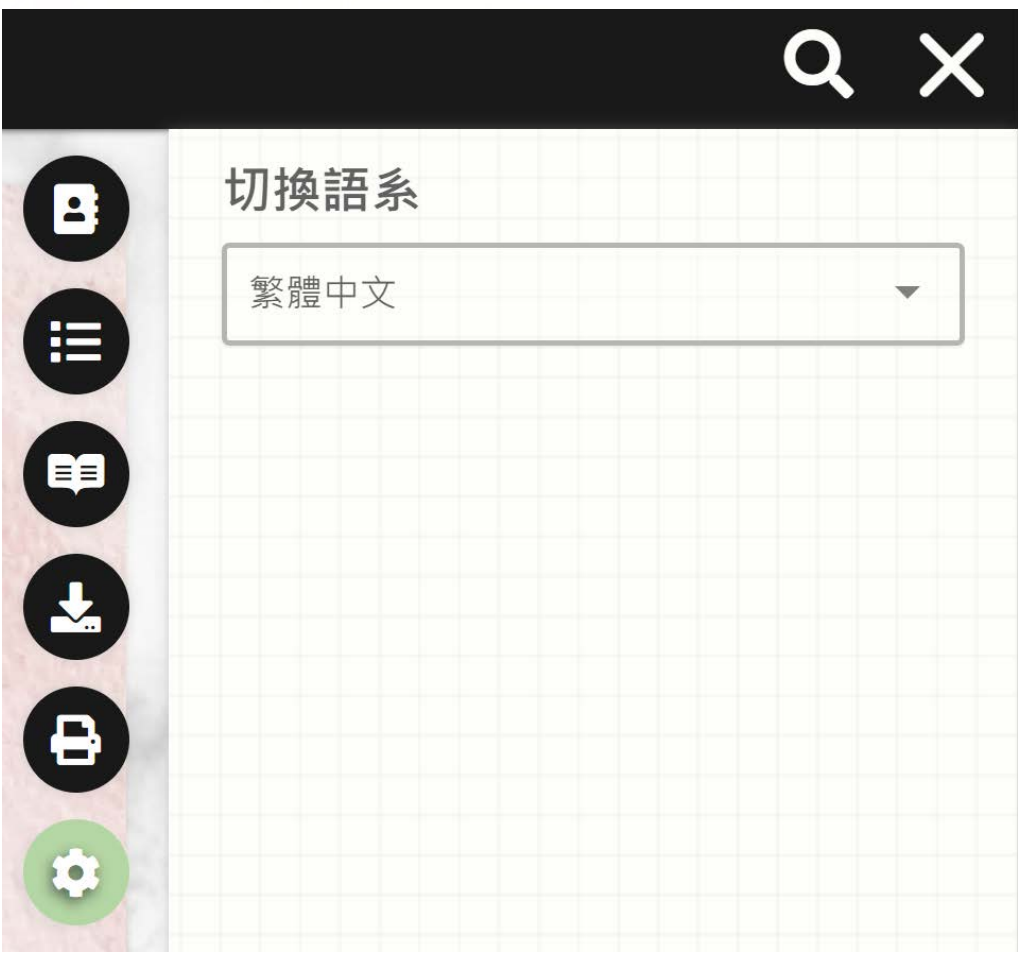

#### **可切換語系。**

**提醒,此處是指電子書閱讀器功能的語 系,非電子書的內容,因此不包含頁面 的文字、文字閱讀等。**

**基本功能列**

#### $\mathbf{II}$   $\dot{\mathbf{\sigma}}$  $10 - 11$  $\mathbb{Z}$   $\mathbb{Z}$  $\overline{\mathsf{M}}$ **K** 4 IŦ.  $\blacktriangleright$

**基本功能列會自動隱藏,滑鼠移動至上方 即可開啟。**

**您可在此進行 翻頁、跳頁 ,以及使用 單 頁/跨頁、自動翻頁、開啟/關閉背景音樂、 全螢幕、釘選工具列...等。**

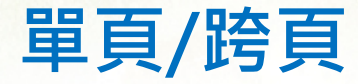

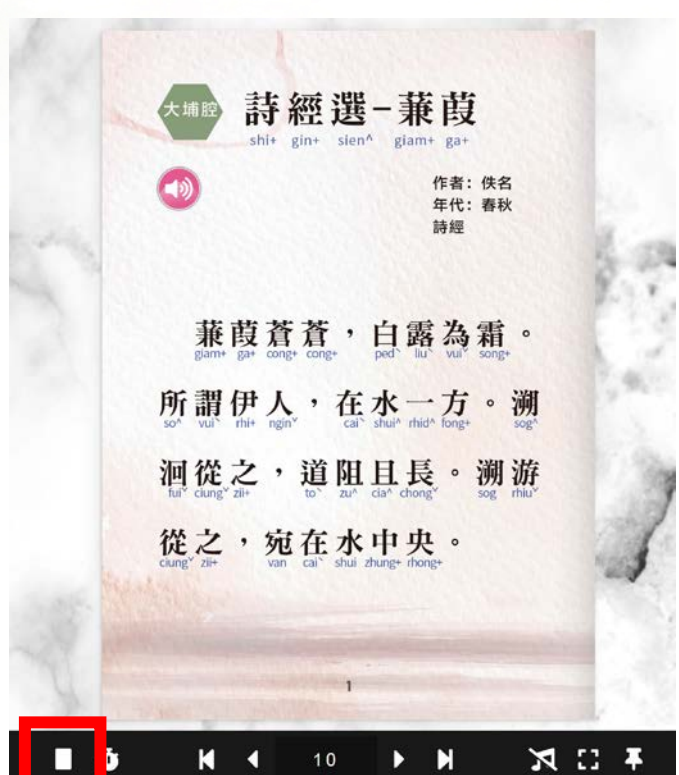

**單頁:閱讀單一頁面, 適合較小的螢幕閱讀, 例如:手機。**

**跨頁:閱讀兩頁,適合 較寬的螢幕閱讀,例如: 電腦。**

 $\left(\begin{matrix} -1 \\ -1 \end{matrix}\right)$ 詩經選-蒹葭 蒹葭萋萋,白露未晞。 所謂伊人,在水之湄。溯 年代:春秋 04.407 洄從之,道阻且躋;溯游 從之,宛在水中坻。 蒹葭蒼蒼,白露為霜。 所謂伊人,在水一方。溯 蒹葭采采,白露未已。 所謂伊人,在水之涘。溯 洄從之,道阻且長。溯游 洄從之,道阻且右。溯游 從之,宛在水中央。 從之,宛在水中沚。 不口风 N  $10 - 11$ 

**自動播放**

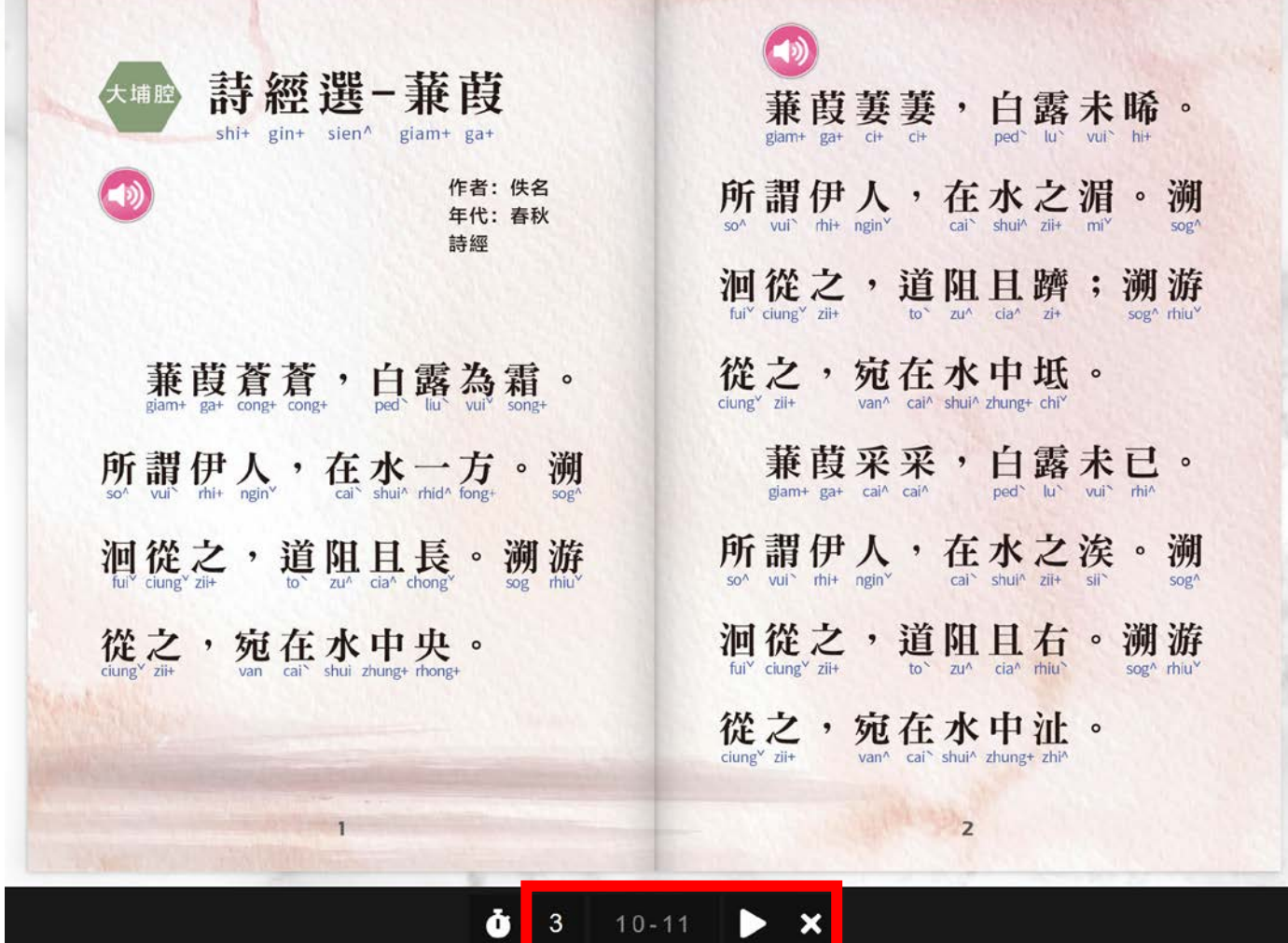

 $10 - 11$ 

 $\ddot{\mathbf{0}}$ 

**可設定自動翻頁的秒數、撥放/暫停、關閉。**

 $\boldsymbol{\mathsf{x}}$ 

**翻頁/跳頁**

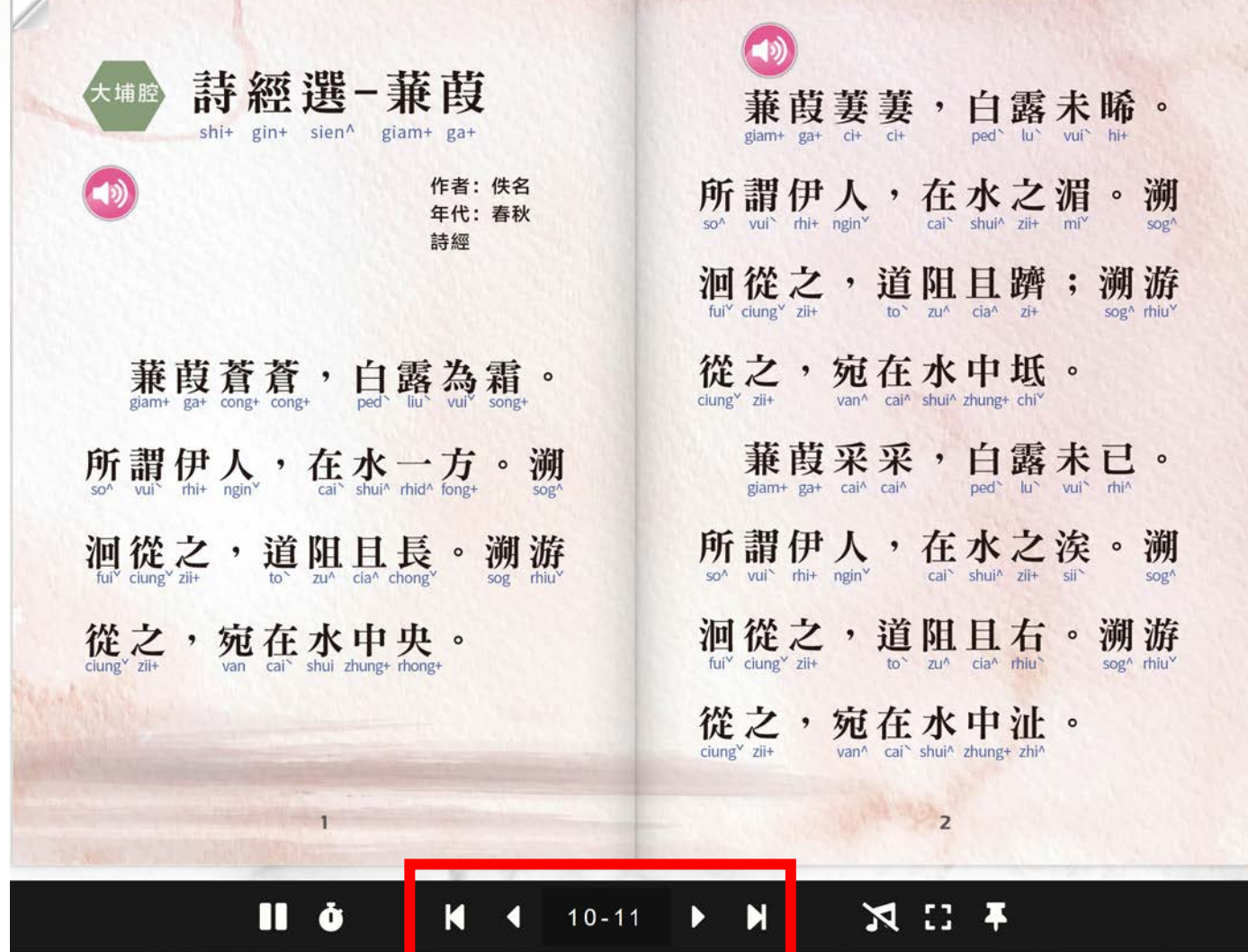

#### **分別為 最前頁、上一頁、數字跳 頁、下一頁、最底頁。**

## **開啟/關閉背景音樂**

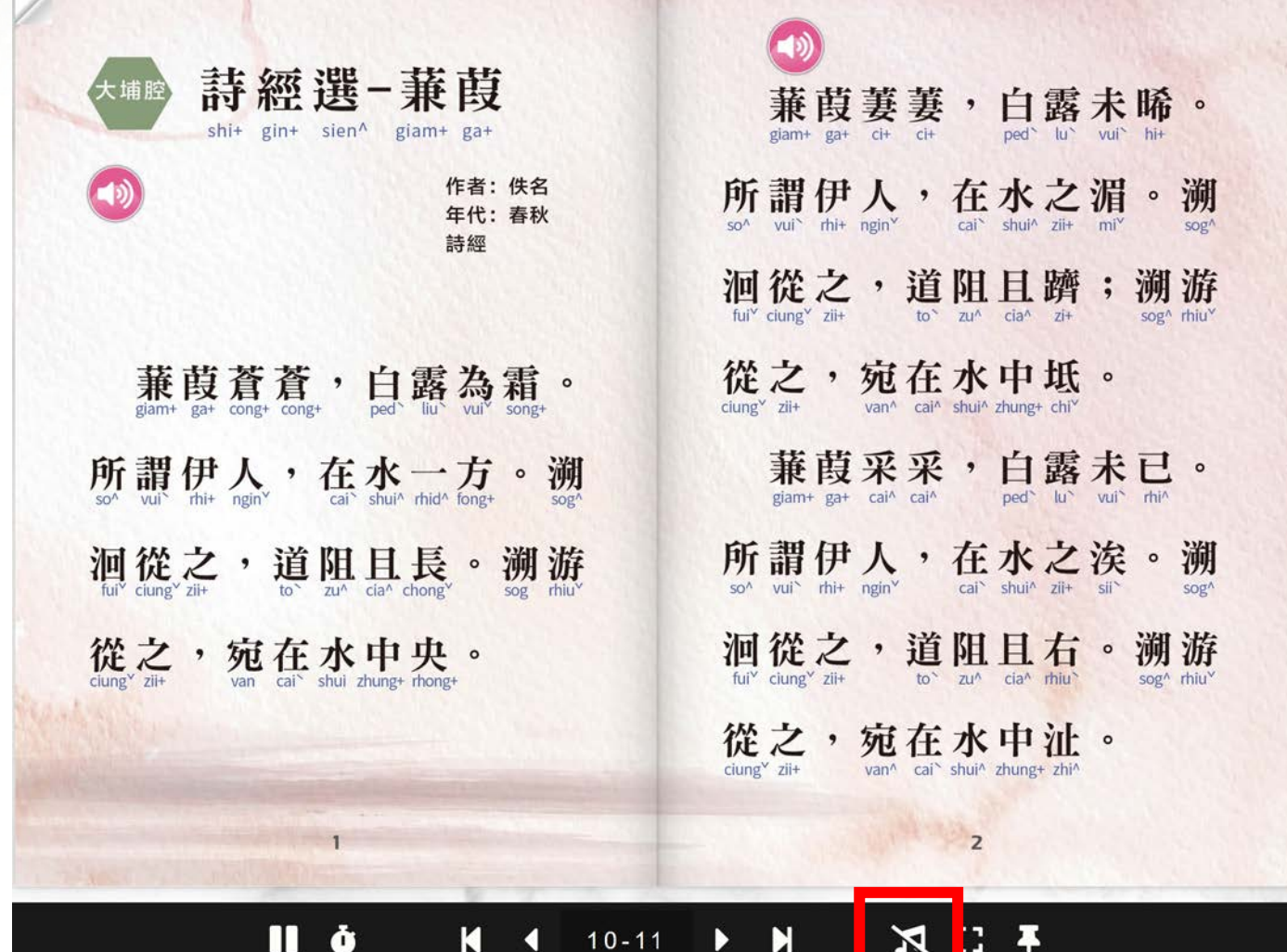

### **點擊即可開啟/關閉背景音樂。**

**全螢幕**

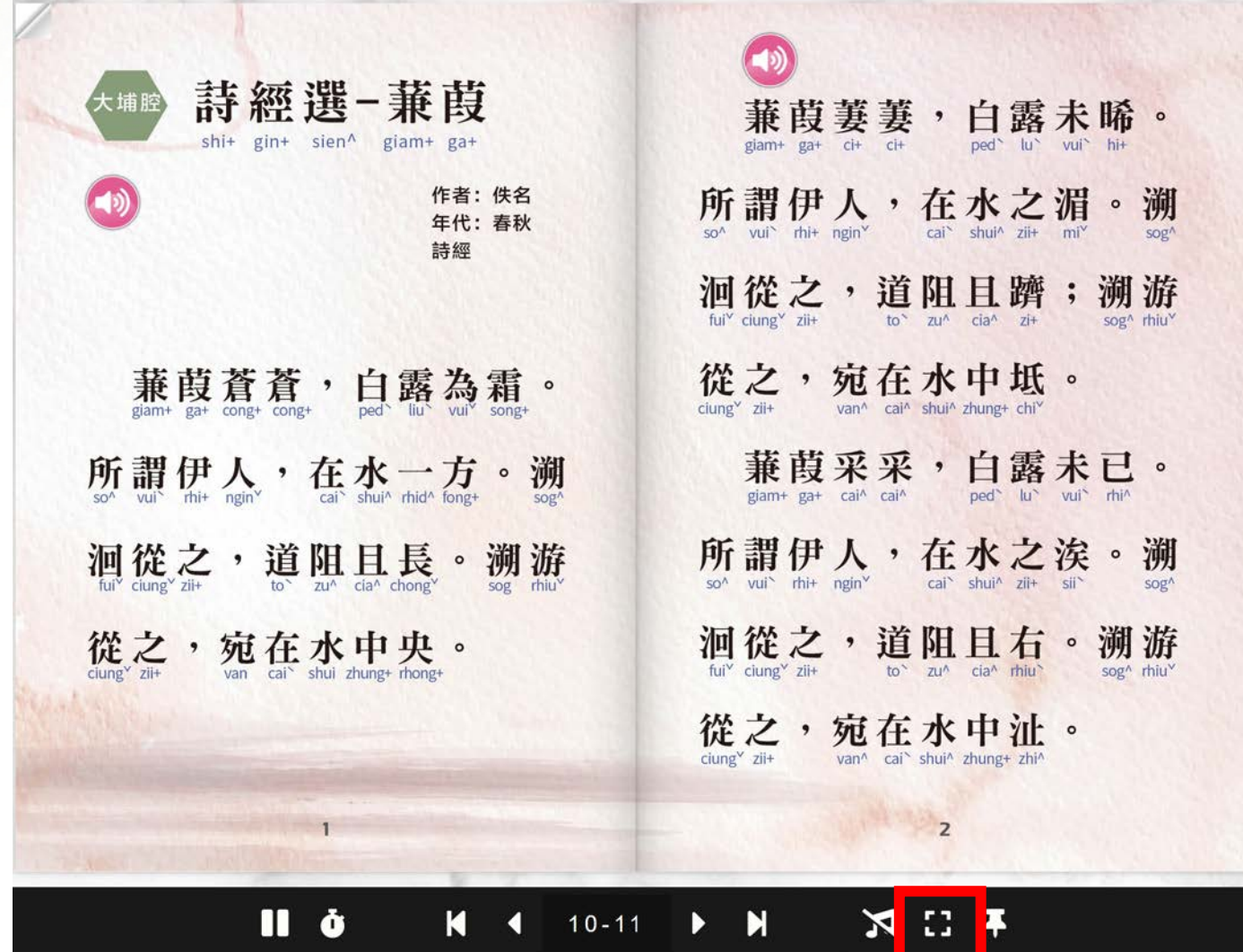

**點擊即可開啟全螢幕。** 再次點擊即可關閉全螢幕,或是使 **用鍵盤F11關閉。**

**釘選基本功能列**

Ò

К

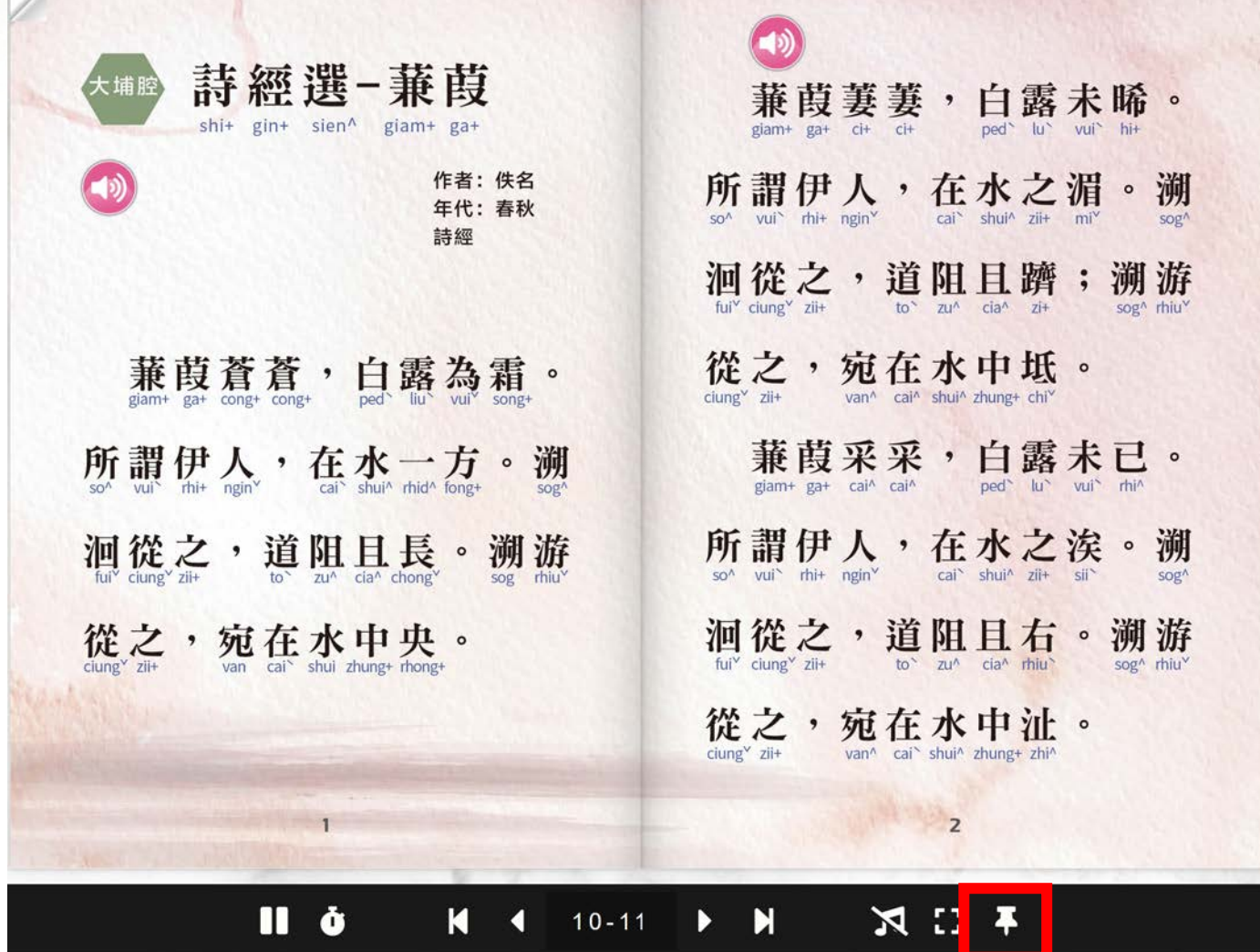

 $10 - 11$ 

**點擊即可釘選基本功能列,再次點 擊即可取消。**

И

щ

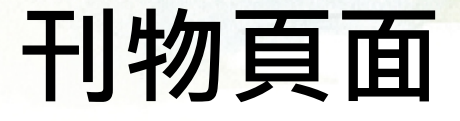

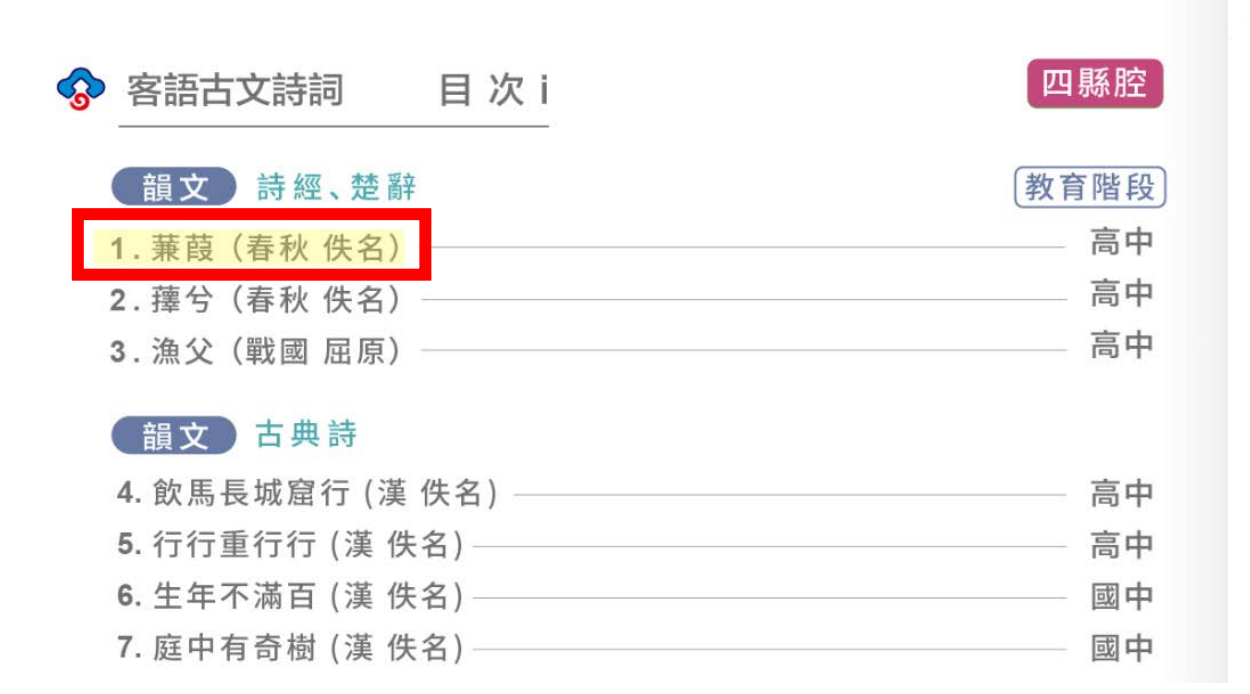

**20**

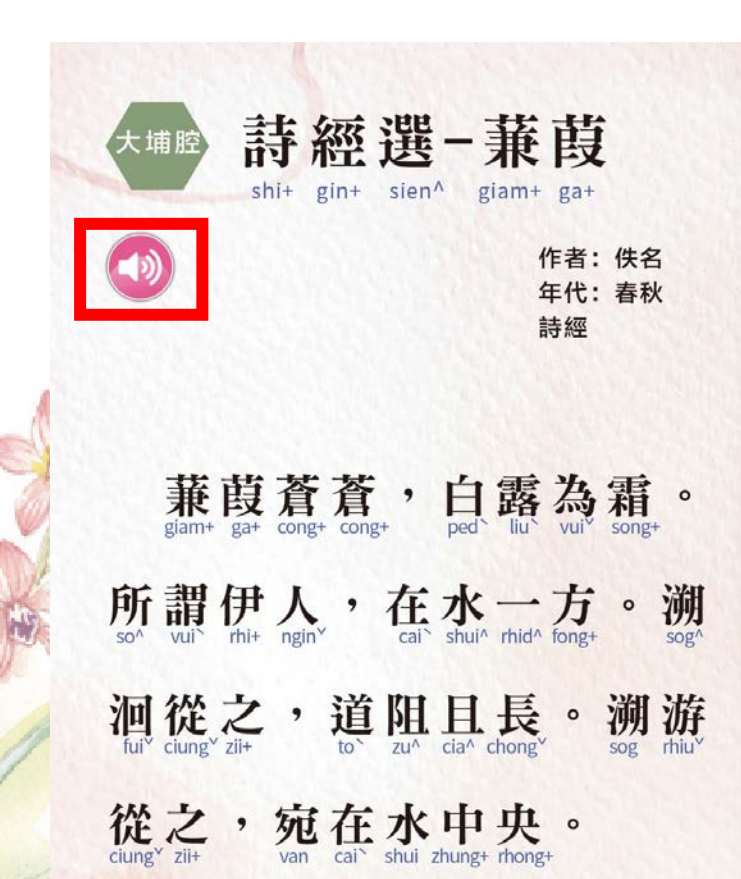

**除了可 雙擊放大/縮 小 畫面 外,為了讓 內容更豐富,頁面 上可能有作者設置 的 多媒體物件 ,若 找到設置的區塊不 妨點擊看看,例如: 連結、音樂等。**

# **其他功能**

**可以透過鍵盤的上下左右方向鍵快速翻頁喔!**

- **上方向鍵:快速翻頁至封面。**
- **下方向鍵:快速翻頁至封底。**
- **左方向鍵:如果是向左翻的刊物,會翻至上 一頁。如果是向右翻的刊物,會翻至下一頁。**
- **右方向鍵:如果是向左翻的刊物,會翻至下 一頁。如果是向右翻的刊物,會翻至上一頁。**

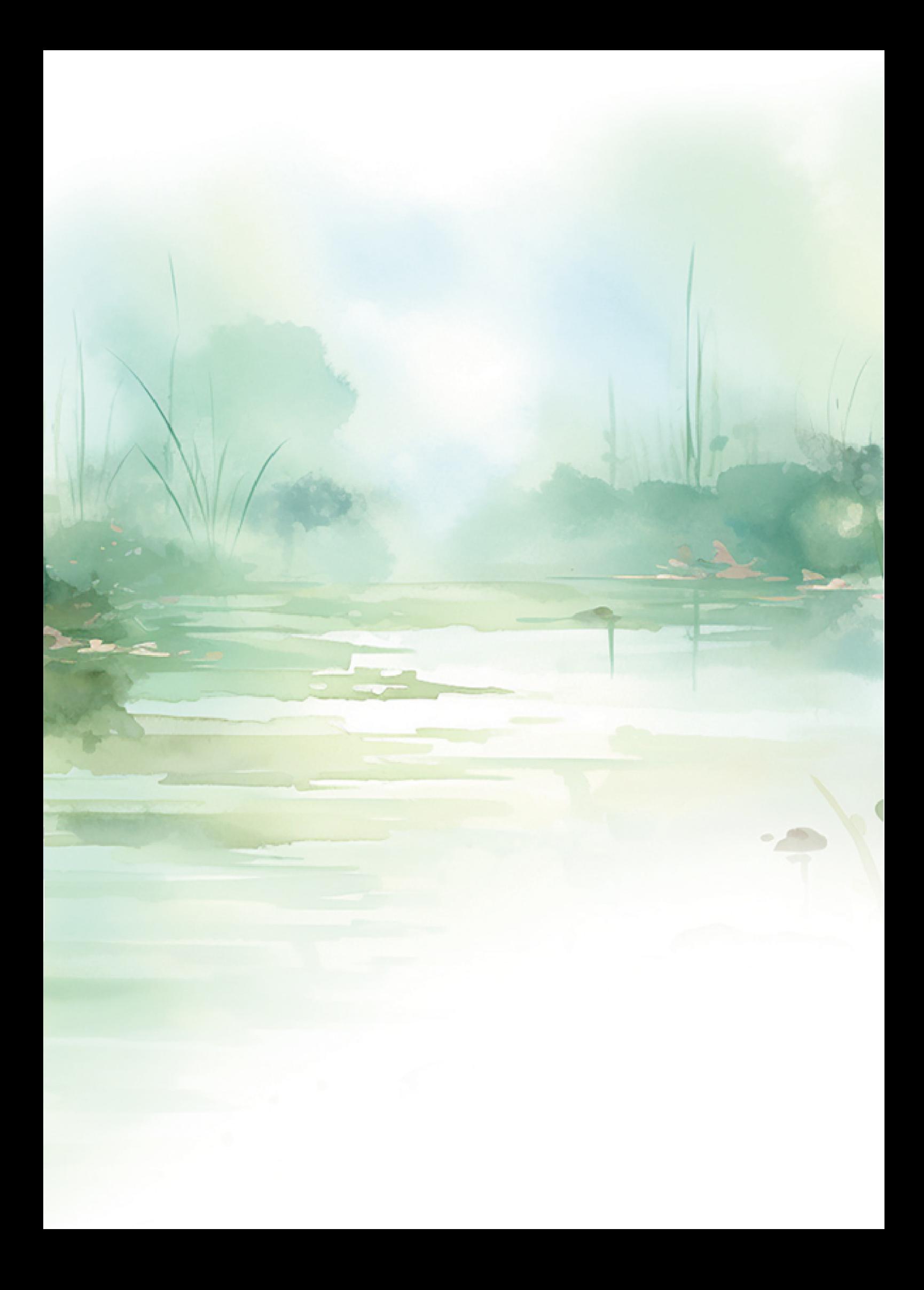